# **WEB-BASED BIOINFORMATICS PIPELINES FOR BIOLOGISTS**

**Integrative Services for Genomic Analysis (ISGA)**

**Chris Hemmerich**

**Center for Genomics and Bioformatics CONTACT: biohelp@cgb.indiana.edu**

## **JUSTIFICATION AND HISTORY**

# ISGA BACKGROUND

- Provide a high-throughput microbial annotation service to local biologists
	- Reliable and pipelined execution
	- Efficient maintenance
	- Provide privacy and security for data
- High-quality (automated) annotation
	- Biologists able to customize parameters
	- Able to incorporate new programs and pipelines

# ERGATIS (ERGATIS.SOURCEFORGE.NET)

- Web-based analysis pipeline tool
- Wraps tools and utilities in "components"
- Ability to add new components
- Build new and customize existing pipelines
- In-depth monitoring of pipelines
- Underlying Workflow package supports SGE
- XML/BSML common data exchange format
- Includes prokaryotic annotation pipeline

#### ERGATIS WORKFLOW

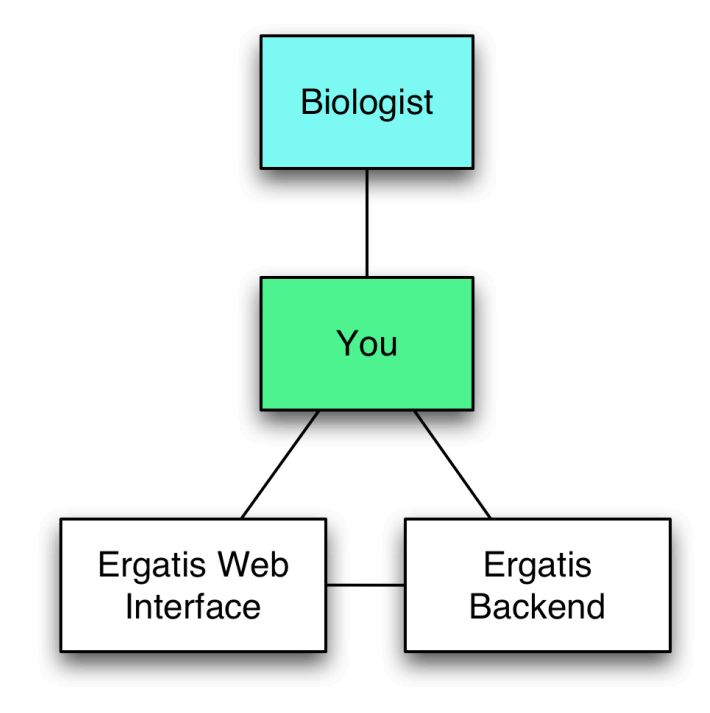

#### A SLIGHT CORRECTION

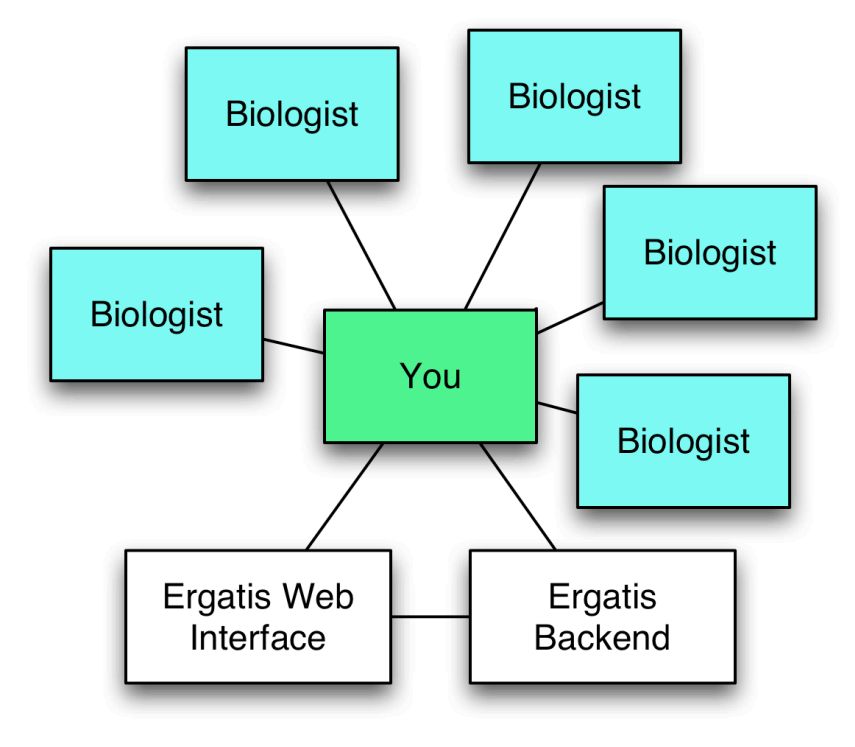

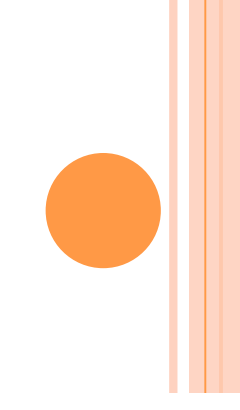

#### WHY NOT EXPOSE ERGATIS?

- **o** Insufficient accounts and permissions
- Shared interface for building and customizing pipelines
- Users must submit and retrieve results through filesystem
- Pipeline monitoring interface is slow and complex.
- Information of use to biologists is lost in "noise"
	- High umber of components in a pipeline
	- Complexity of configuration interface

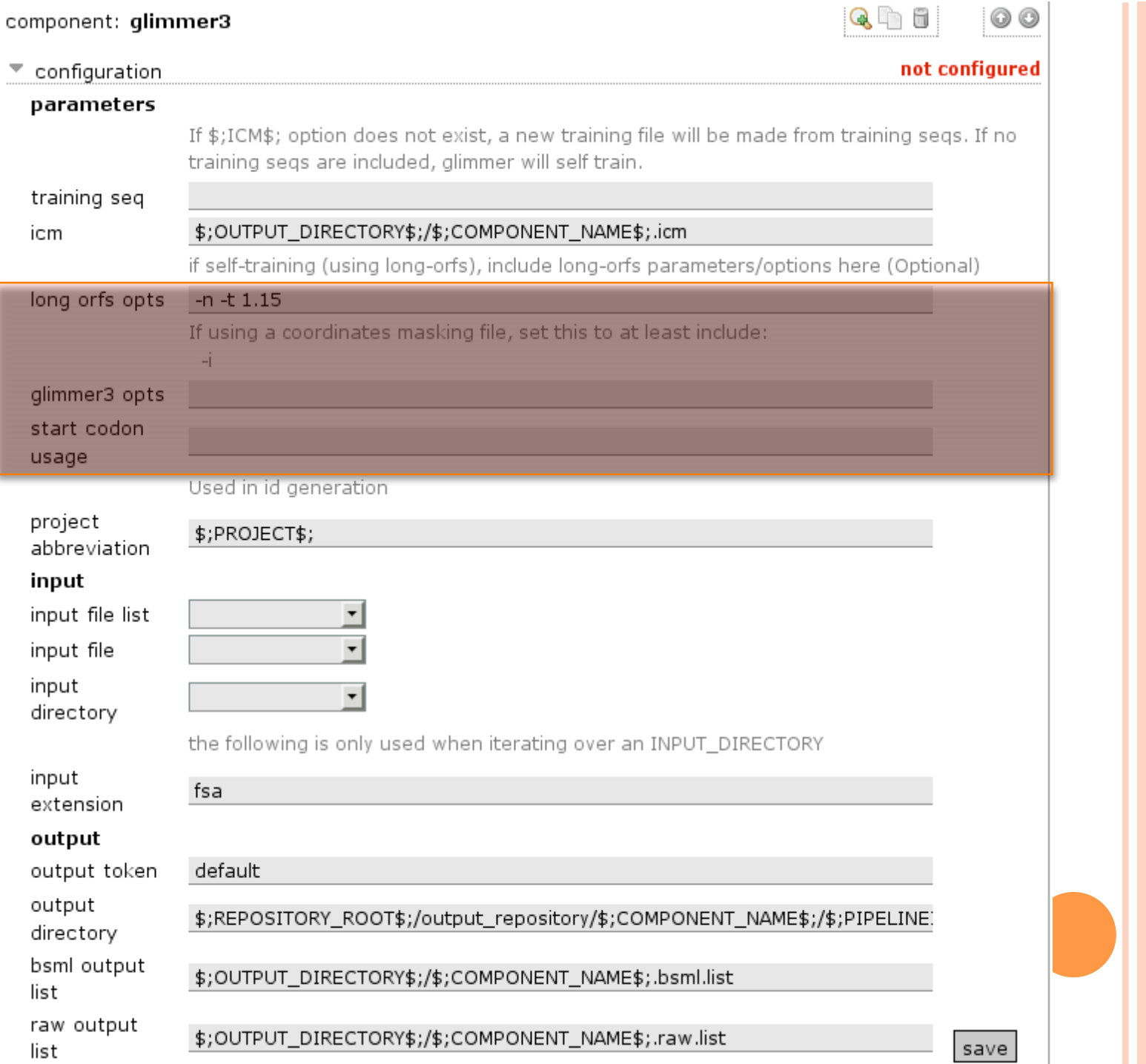

# OUR SOLUTION

- Develop an alternative interface for biologists that uses the Ergatis backend
	- Administrators also use Ergatis
- New interface features
	- Accounts and permission system
	- File management
	- Simplify pipelines and component management by reducing functionality
	- Provide form validation, documentation and other features to improve usability

#### THE GOAL

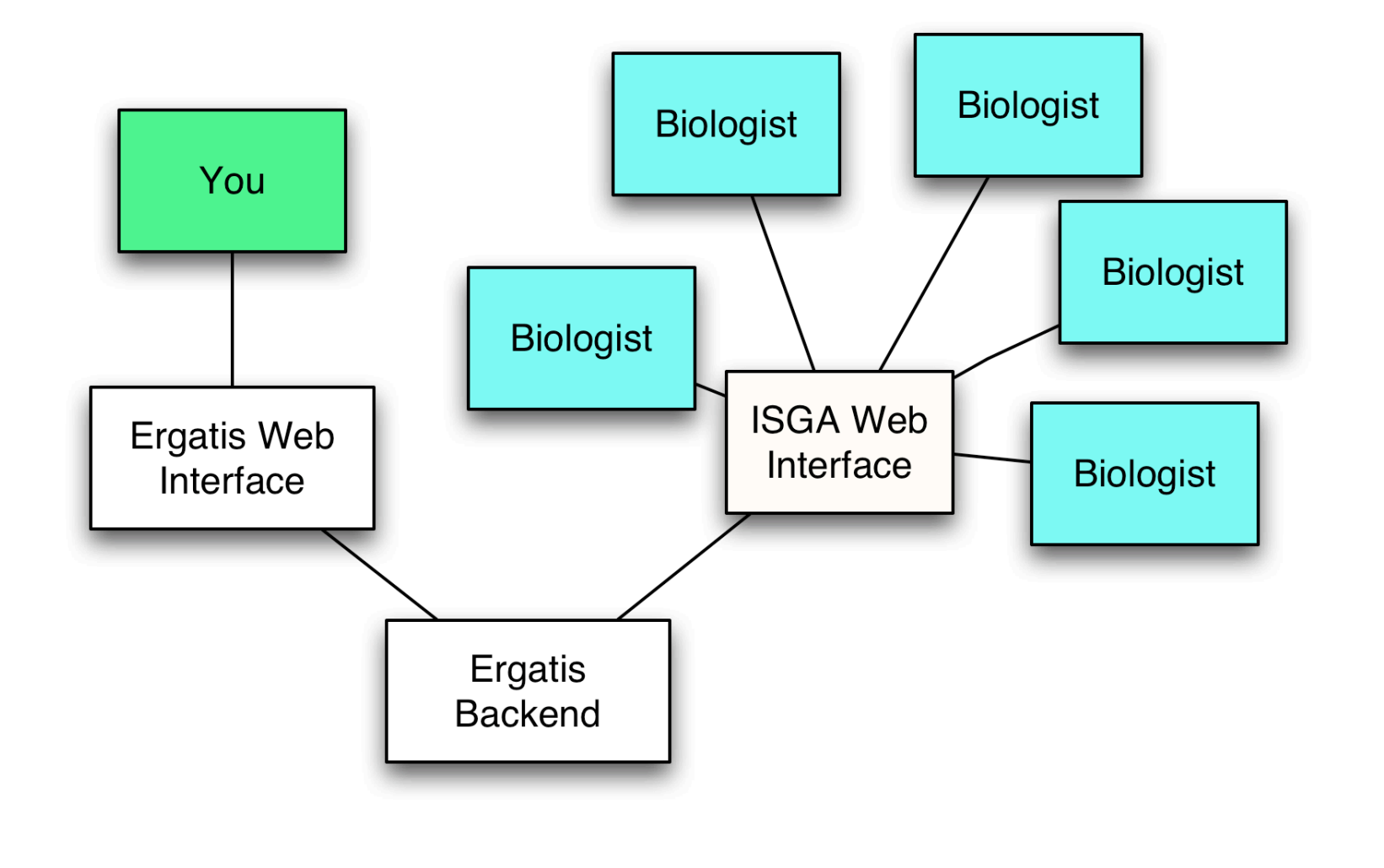

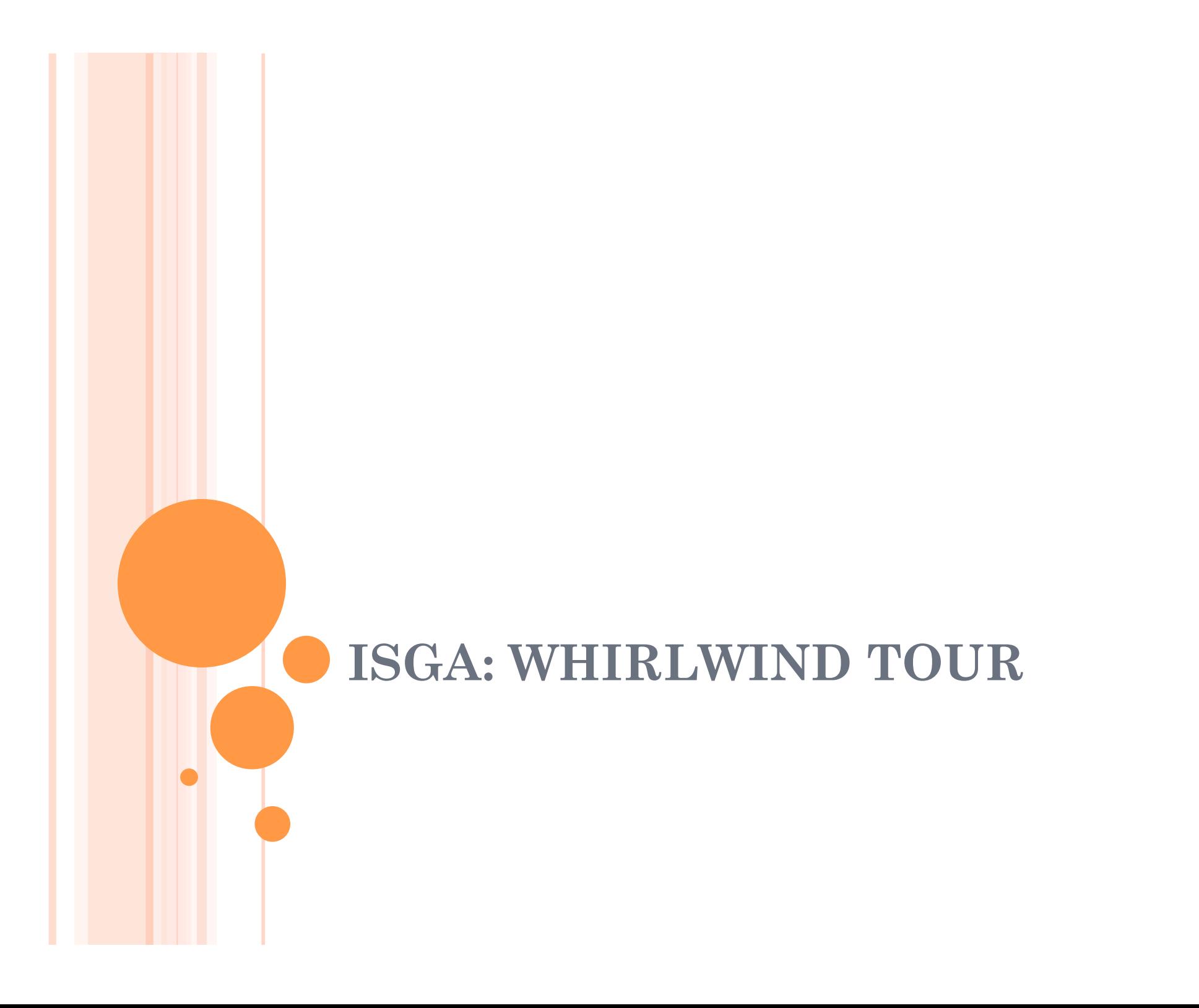

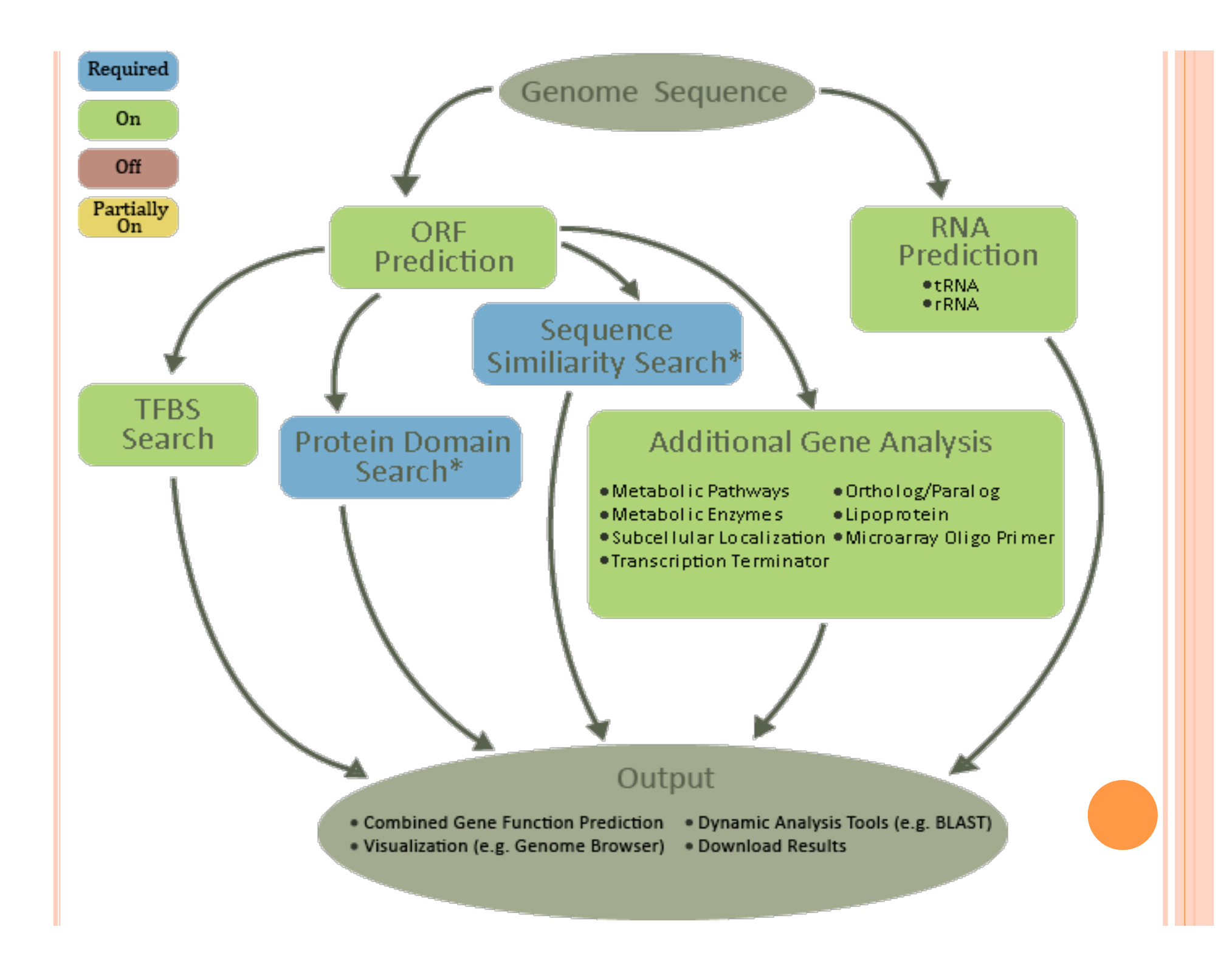

# PIPELINE CUSTOMIZATION

- Ability to toggle some clusters on/off.
- Some clusters contain parallel programs that can be independently toggled.
- Ability to edit component parameters
- Ability to save customizations to use with later data sets

# PIPELINE BUILDER

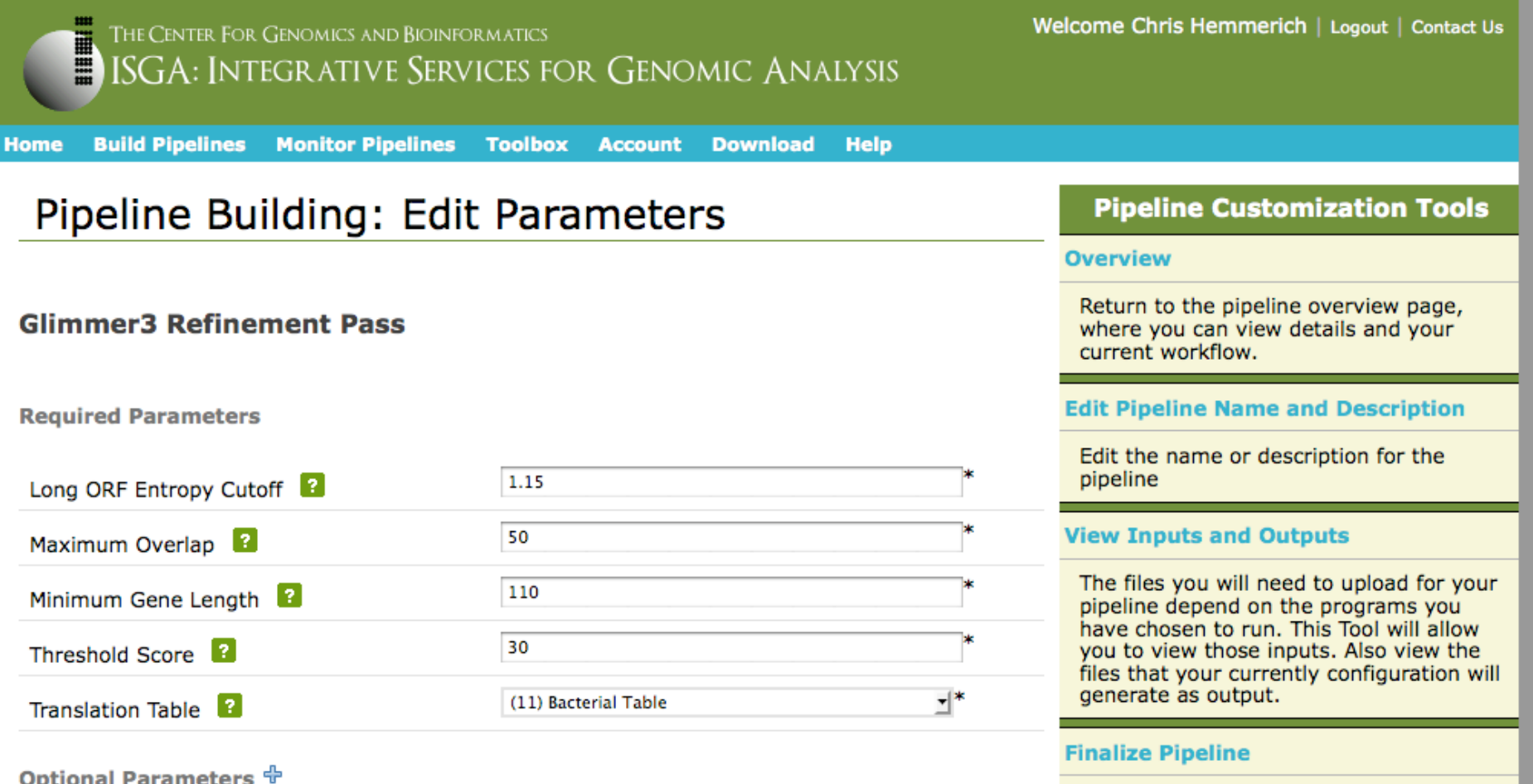

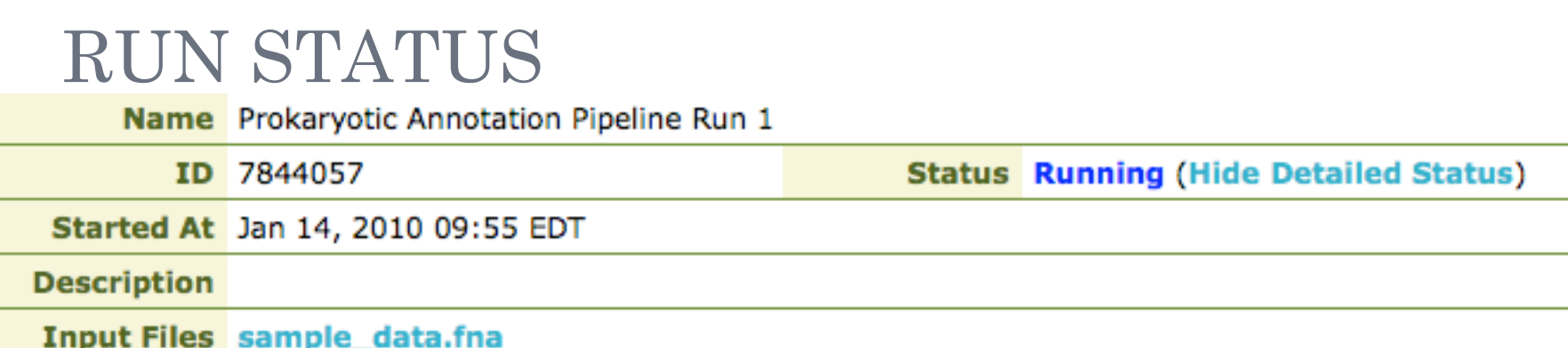

#### **Detailed Status**

#### Close

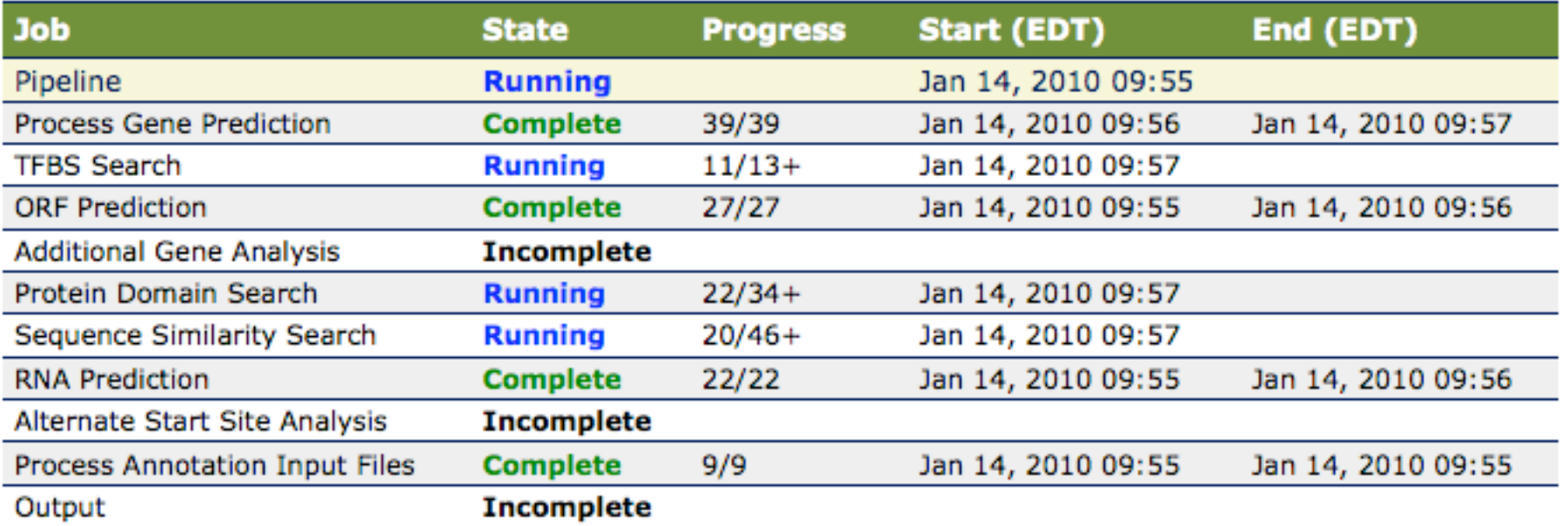

# ISGA PIPELINE EXECUTION

- ISGA writes configuration and pipeline definition files to the Ergatis installation
- **o** ISGA then triggers execution through Ergatis and receives the pipeline id in return
- Status is updated directly from Ergatis XML files
- Selected output is copied to ISGA, and the rest is available for download if needed

### ISGA TOOLBOX

- Includes a GBrowse instance for visualizing annotation results
- BLAST support for pipeline results as query or database
- Text search against annotation results
- Tools can be executed over SGE and monitored

# ADMINISTRATIVE TOOLS

- Lightly monitor status in ISGA w/ link to Ergatis page
- Notification when pipeline fails, ISGA will pick up a resumed pipeline
- Ability to redirect ISGA to a cloned Ergatis pipeline or cancel (w/ user notification)
- Disable new job submissions

#### UNDER THE HOOD

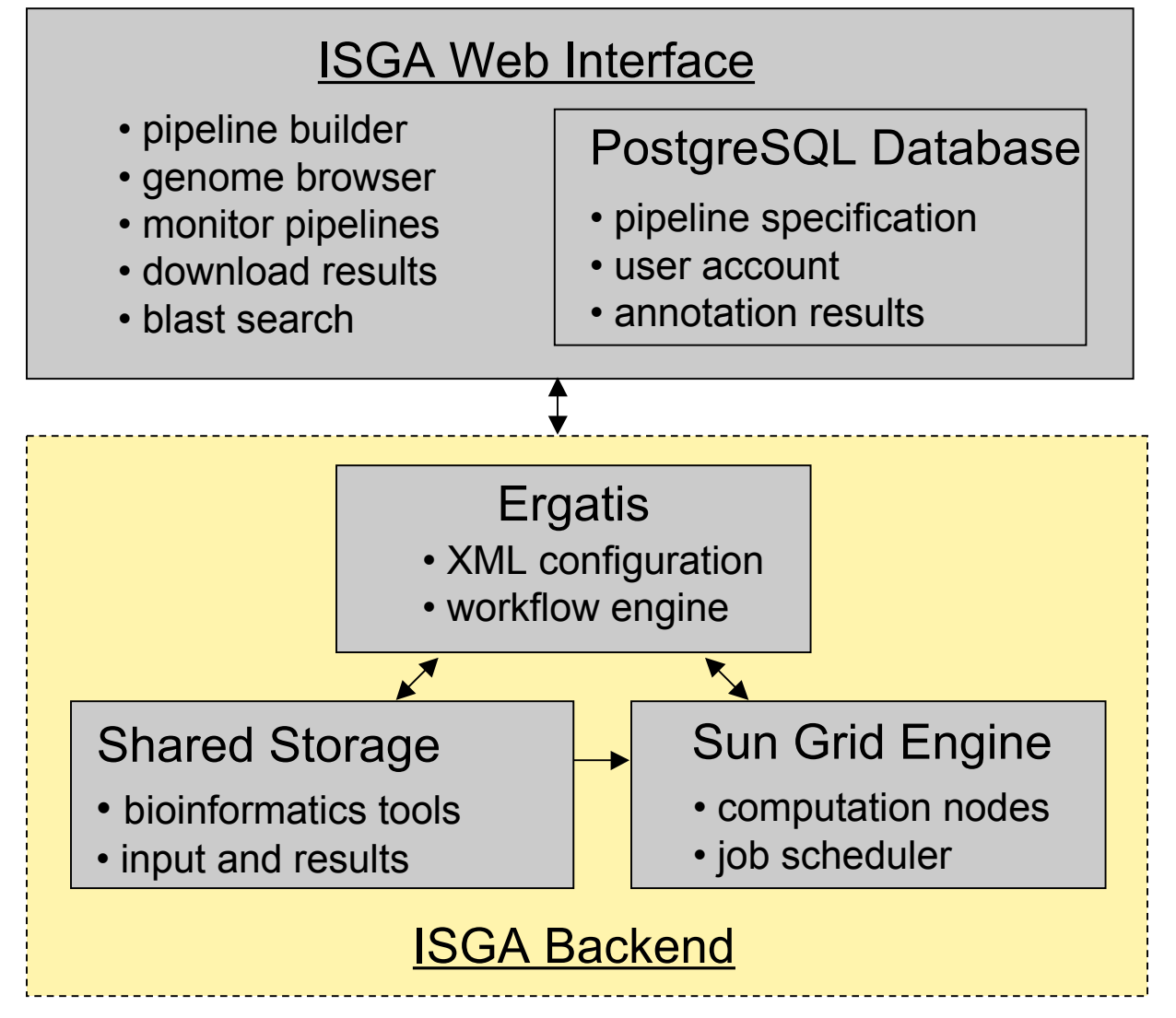

# UNDER THE HOOD (CONTINUED)

- Perl & jQuery
- Persistence = PostgreSQL & YAML & XML
- o Mason
- MasonX::WebApp
- Hacked up HTML::FormEngine

# **ADDING AN ERGATIS PIPELINE TO ISGA**

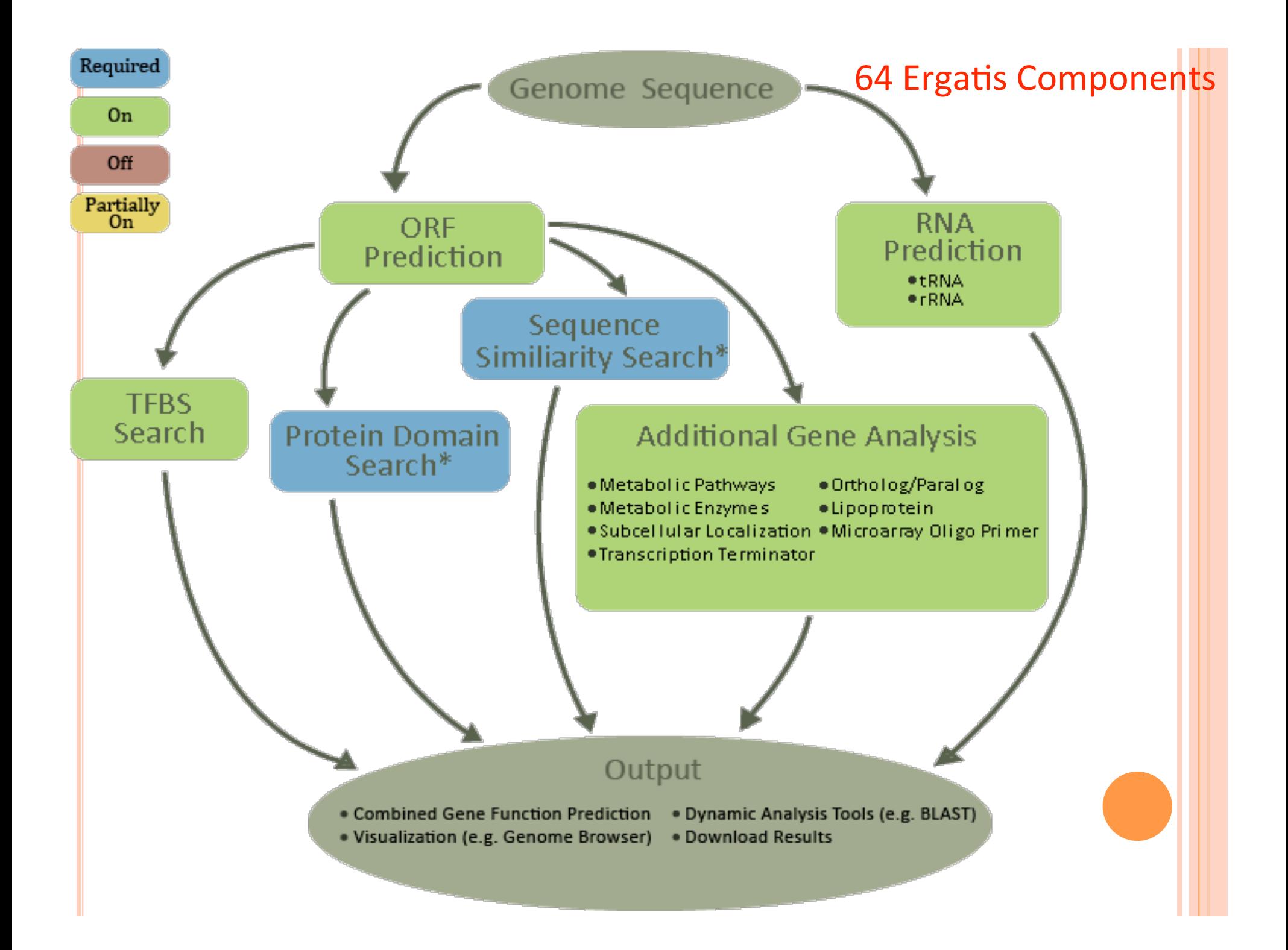

# FIRST: UNDERSTAND THE PIPELINE

- ISGA takes a description of an Ergatis pipeline
	- YAML
	- Database Schema
	- Ergatis component .config files
- Document input and output of all components
- Which components are optional?
	- The user can upload previously generated data in their stead?
	- Alternative data from the pipeline can be used?
	- The pipeline is still useful without this functionality

### SIMPLIFICATION

- Our microbial annotation pipeline is composed of 64 Ergatis components
	- Impossible to diagram for you on a slide or for a biologist on our web page
- Many of these components are file format conversions, program iterations, database preparation, etc…
	- They are not relevant to a high level view of the pipeline and offer no useful parameters for a biologist to customize

# **CLUSTERS OF ERGATIS COMPONENTS**

- **•** Break the pipeline into biologically meaningful clusters of one or more components
	- This is as much art as science, may depend on your audience
	- Example: 'Alternative Start Site Analysis'

- overlap analysis.default
- · start site curation.default
- translate\_sequence.translate\_new\_model
- · parse evidence.hypothetical
- hmmpfam.post\_overlap\_analysis
- parse\_evidence.hmmpfam\_post
- wu-blastp.post overlap analysis
- bsml2fasta.post\_overlap\_analysis
- bsml2featurerelationships.post overlap
- · xdformat.post overlap analysis
- ber.post overlap analysis
- · parse evidence.ber post
- translate sequence final polypeptides
- bsml2fasta.final cds

# COMPONENT CUSTOMIZATION

- Scripts and XML files are unchanged
- ISGA stores the configuration template for each component
- Components with editable parameters have a YAML definition that is used to build the web form
- These values are incorporated into the configuration template

# COMPONENT TEMPLATE

--- !perl/ISGA::ComponentBuilder

Name: RNAmmer

Description: 'RNAmmerpredicts 5s/8s, 16s/18s, and …' Params:

 - { templ: 'select', NAME: 'molecules', TITLE: 'rRNA Molecules', REQUIRED: 1, OPTION: ['ssu (5/8s rRNA)', 'lsu (16 /18s rRNA)', 'tsu (23/28s rRNA)', 'ssu and lsu', ...], OPT\_VAL: ['ssu', 'lsu', 'tsu', 'ssu,lsu', ...], VALUE: 'ssu,lsu,tsu', DESCRIPTION: 'Declare what rRNA molecule types to search for.', CONFIGLINE:  $\_molecule \_ '$  }

RunBuilderParams:

 - { templ: 'hidden', NAME: 'project\_id\_root', TITLE: 'Project Id Root', REQUIRED: 1, DESCRIPTION: 'The Id root used in bsml id generation', CONFIGLINE: '\_\_\_project\_id\_root\_\_\_' }

# FUTURE ISGA WORK

Incorporate additional pipelines

- Small prokaryotic assembly pipeline
- Comparative genomics
- Functional genomics
- Add additional features
	- Make pipelines modular components of ISGA
	- Implement pipeline versioning
	- Pipeline and data sharing
- Ergatis Cloud Support?

#### ISGA

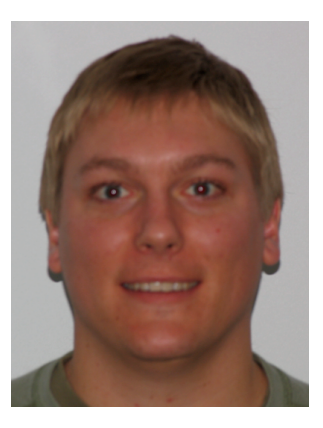

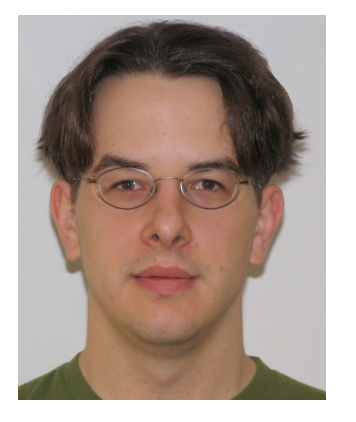

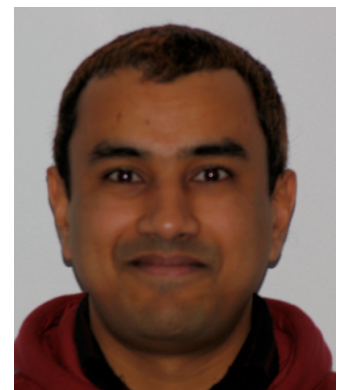

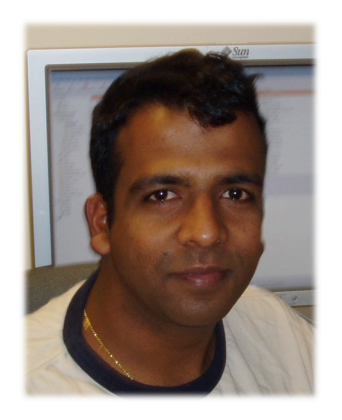

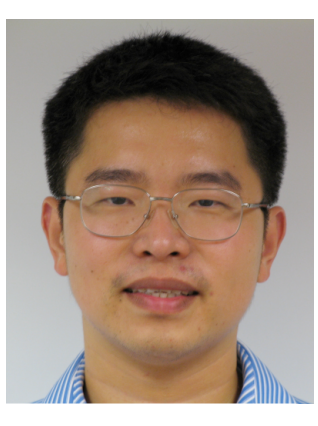

Aaron Buechlein

Kashi Revanna **Qunfeng Dong** 

Chris Hemmerich

Ram Podicheti